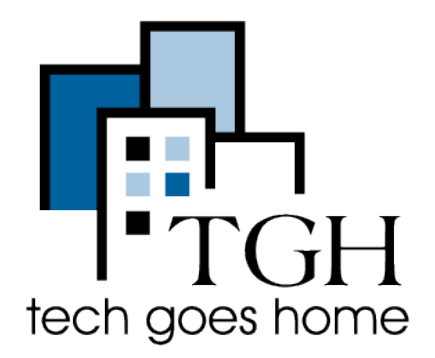

## Mint.com Family budgets and Financial Literacy

According to Mint.com, "Money is for living. That's why we've created the simplest and most effective way to manage, save and grow your money... and why Mint.com is free.

"And with our new Goals feature, you can set and track your progress towards goals like buying a house, saving for retirement and getting out of debt—or create your own savings goals. Get customized advice to help you achieve your dreams faster."

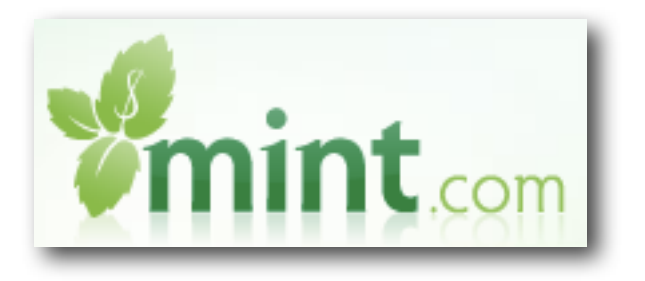

Once you head to [www.mint.com,](http://www.mint.com) the first thing you will want to do is create an account. Simply click on the Sign Up or Get Started links.

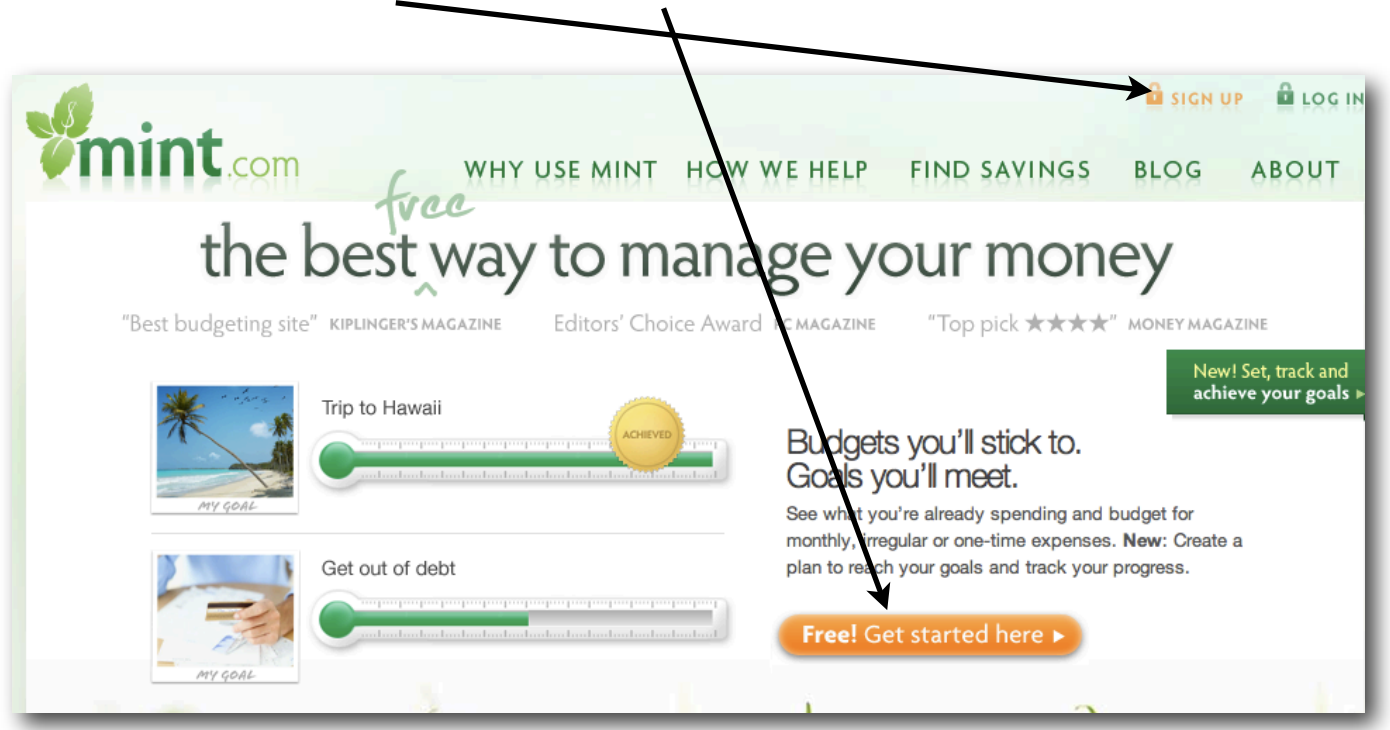

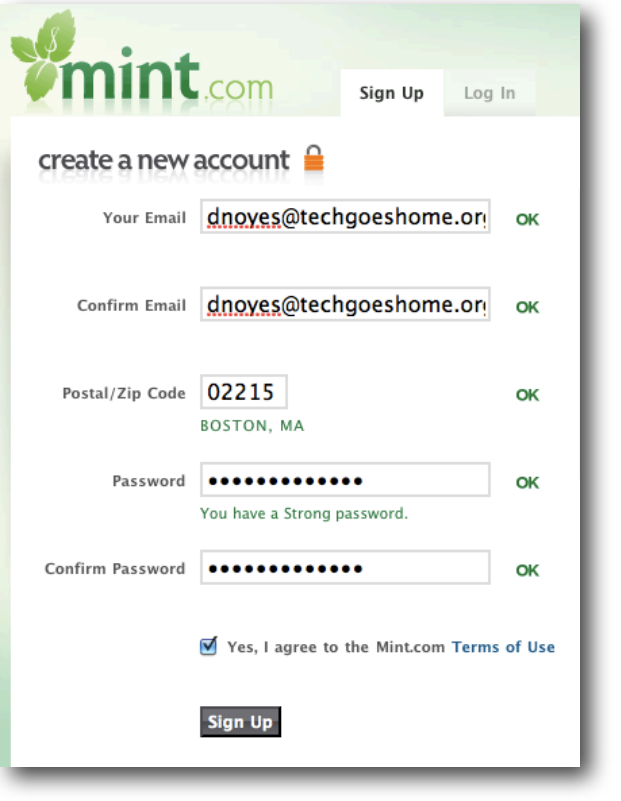

Creating an account is a breeze. Simply enter your email address, confirm it, add you zip code, and create a SECURE password. Remember, you will be adding financial information in here. You should always make sure your passwords are strong and know only by you!.

Once complete, click Sign Up.

The first screen you will see will ask you to add your bank. This is not mandatory, but to utilize the full potential of Mint.com, it is recommended. Most banks have agreements with Mint.com that make is really easy to add your account. All you have to do is search.

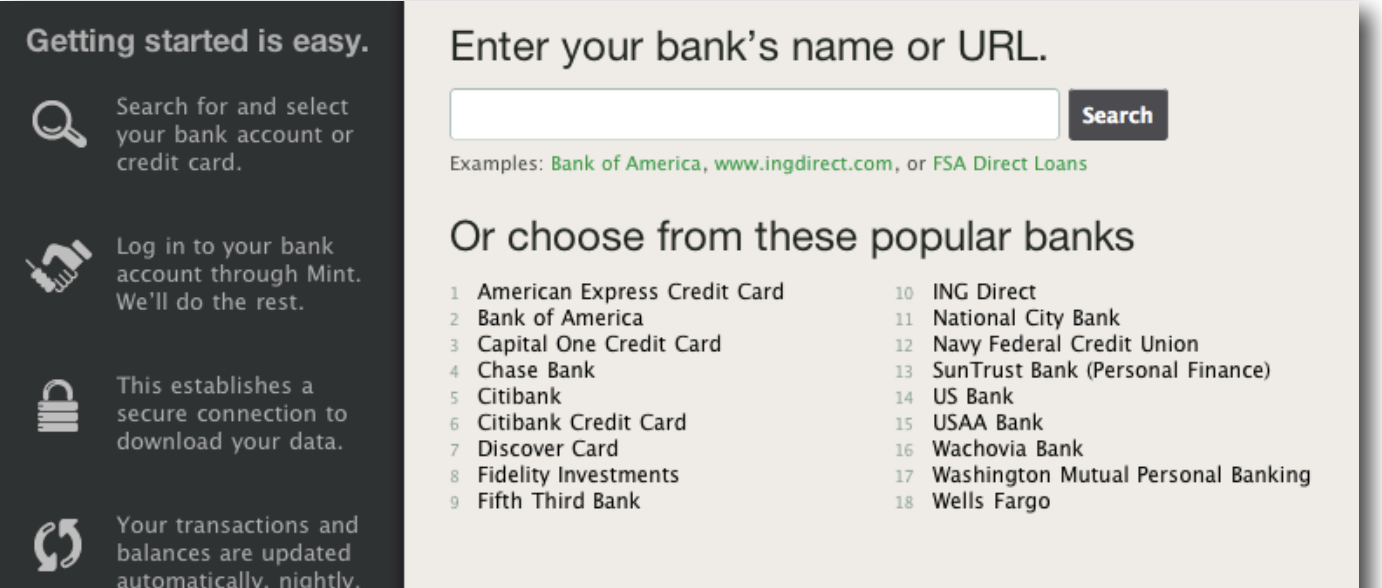

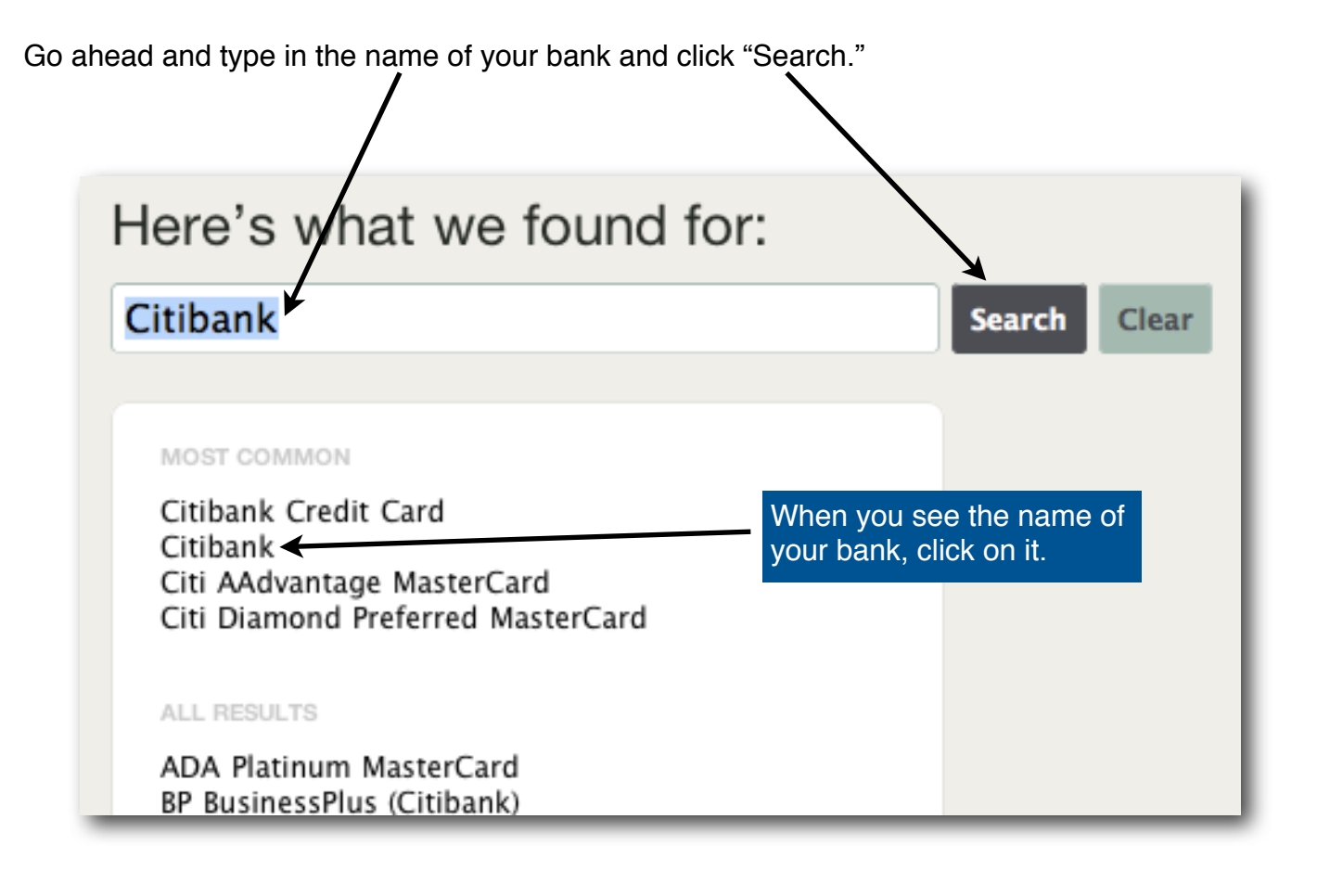

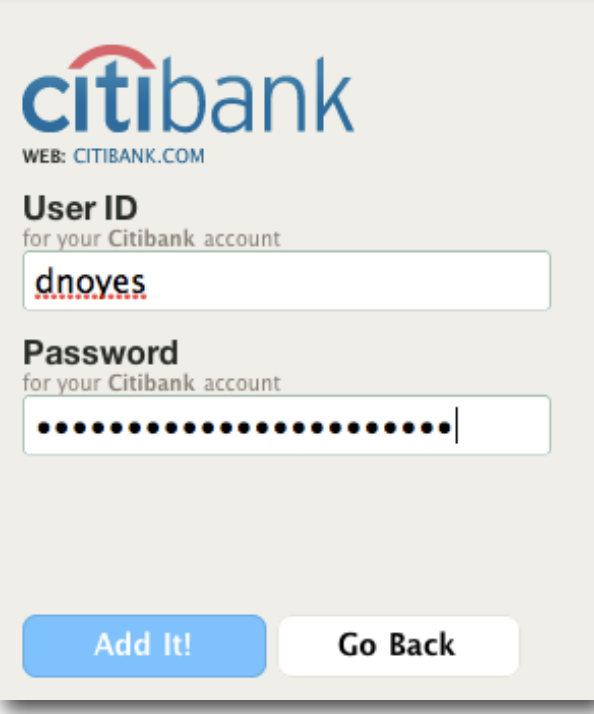

Mint will now ask for your online login to your bank account. This is not the username and password you just created for Mint.com. This is the username and password you use to check you bank's website. If you do not know your information, you can contact your bank and they can provide it for you.

The reason Mint asks for this information is so they can pull your banking data and use it help you with budgeting and the many other features of the site.

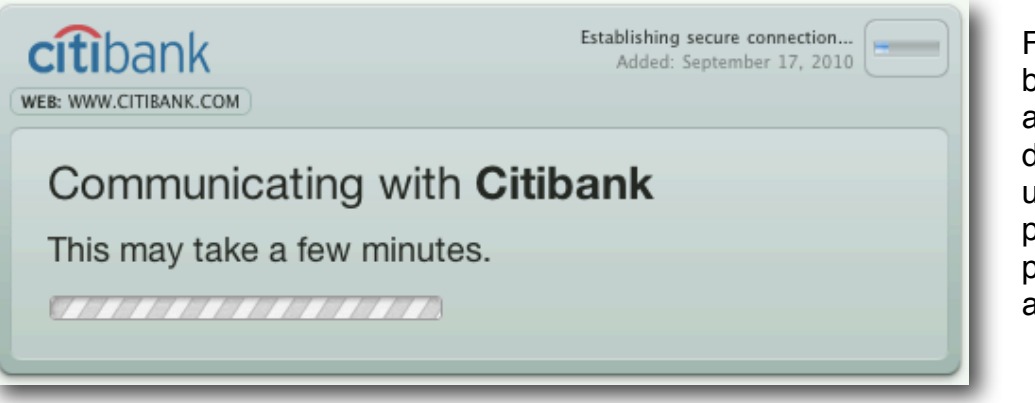

Finding and retrieving your banking information can take a few minutes. Mint will display this message updating you on it's progress. If there are any problems, you will be given an opportunity to "Fix It."

After you add your account, you want to head to the "Overview" section of Mint.com. The left menu bar will show you all the accounts you added. There is also a link in each section that allows you to easily add new accounts. You will only see information for accounts that you have added.

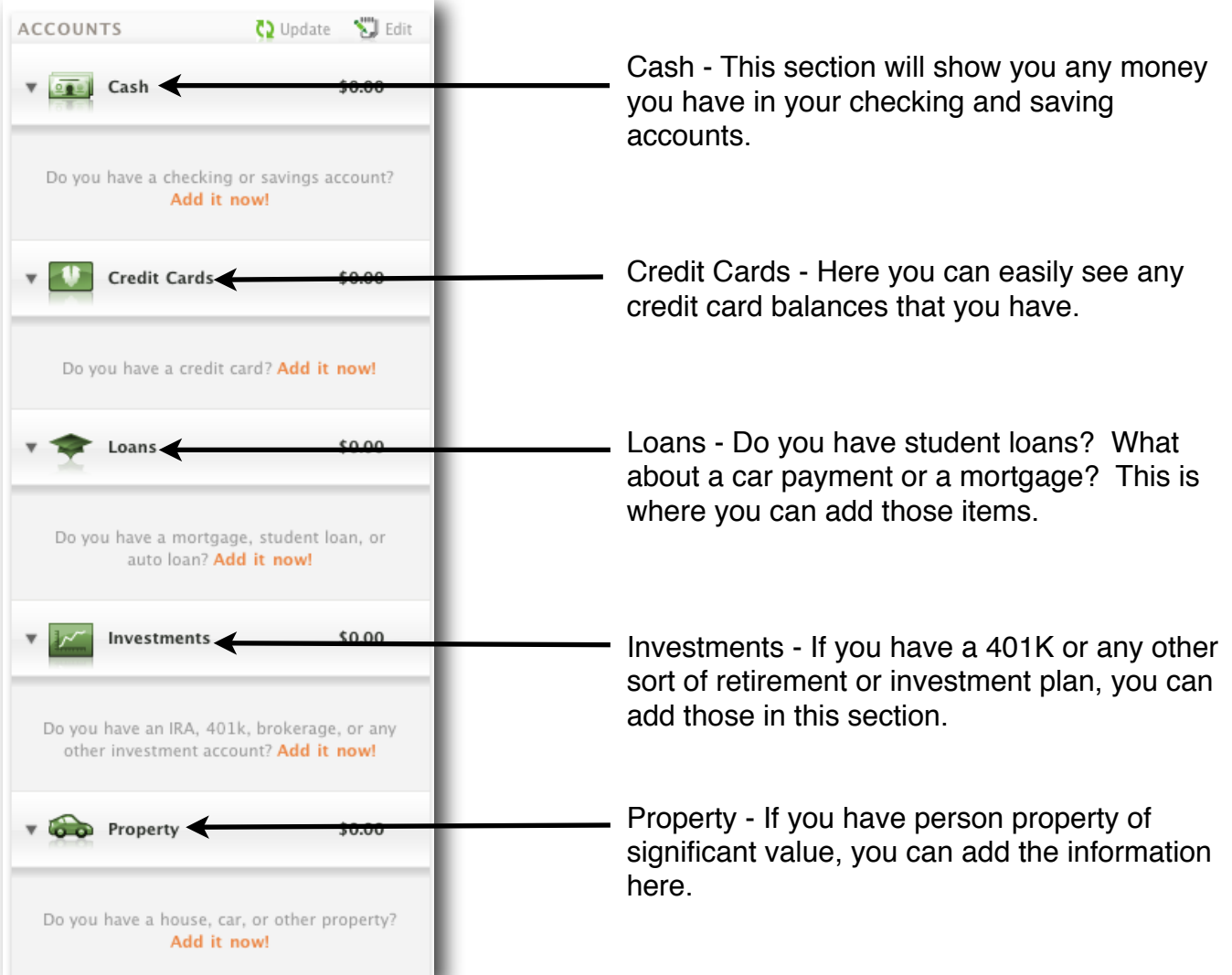

The main menu bar at the top of the page will allow you easily navigate Mint.com.

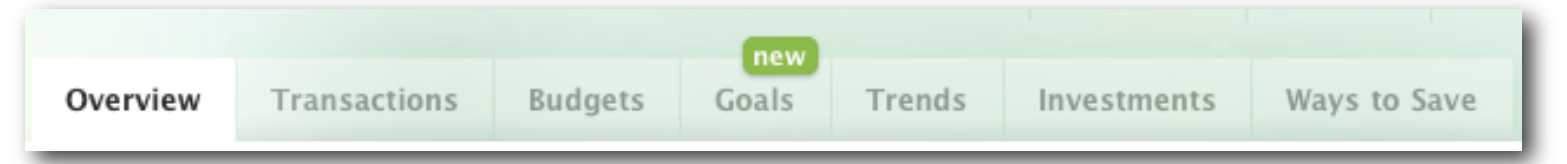

**Overview** will give you a quick glimpse at your accounts.

**Transactions** will show you any spending or deposits.

**Budgets** will help you create spending limits in categories of your own choosing.

**Goals** will show you how to get out of debt, save for retirement and more. More on the Goals section below.

**Trends** will show you where and how you are spending your money over time.

**Investments** will show you all your investment accounts.

The **Ways to Save** section will give you recommendations on credit card balance transfers and lower interest rates.

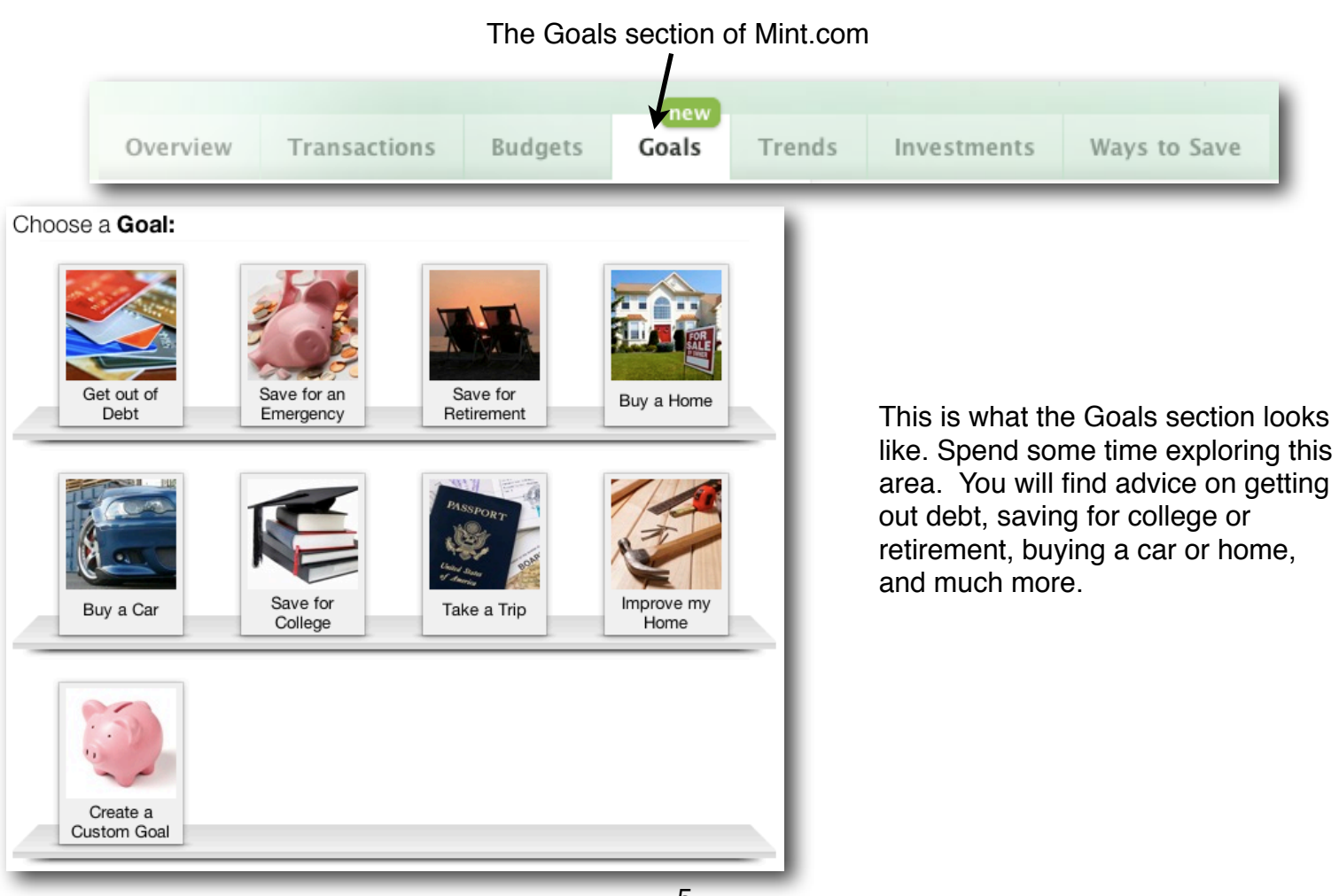